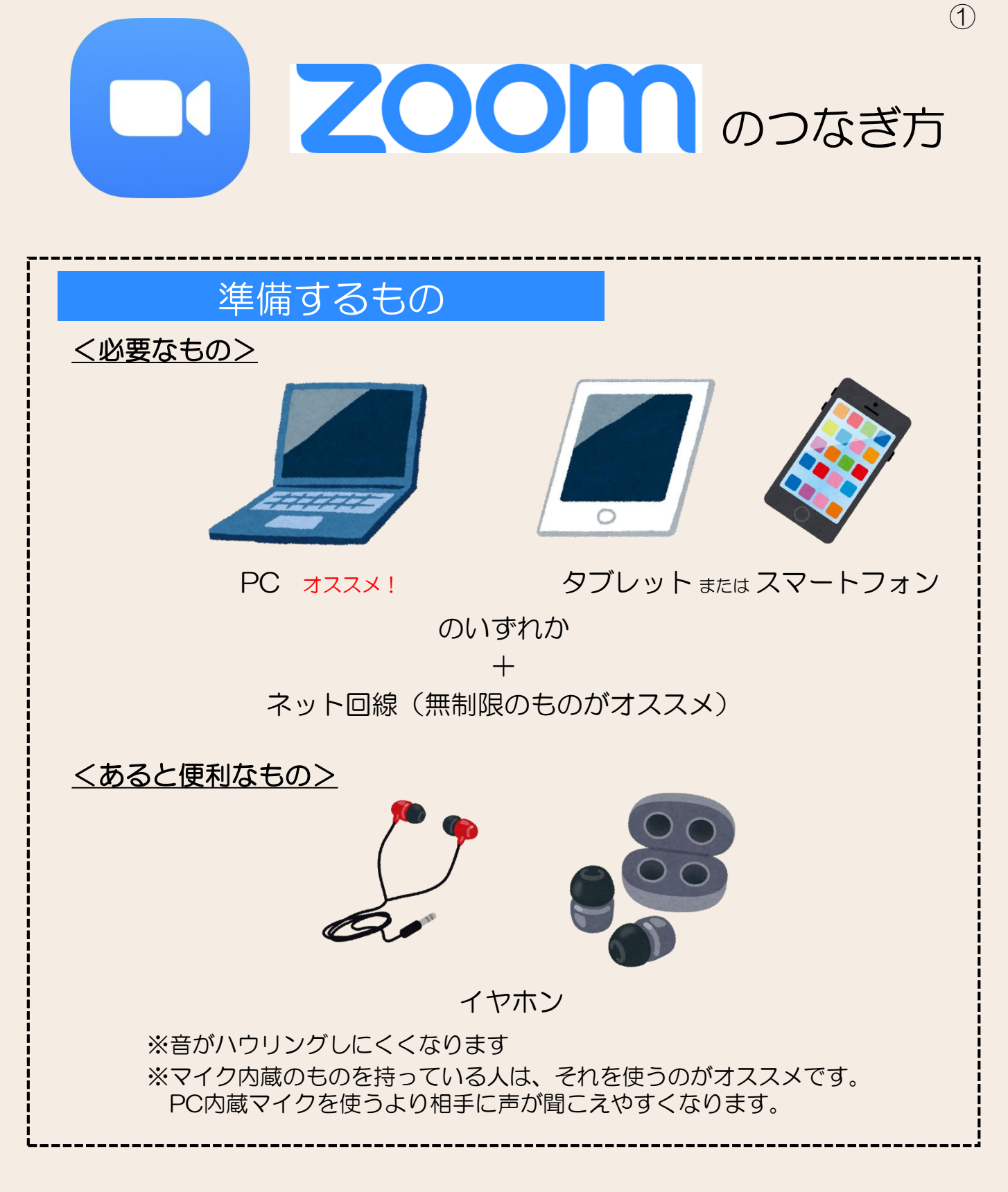

☆まれにPCにWebカメラが内蔵されていないものがあります。 確認しておきましょう!

☆初めてZoomを使う人は初期設定に時間がかかるので、 早めに接続に取り掛かりましょう!

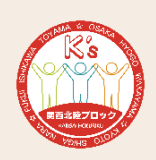

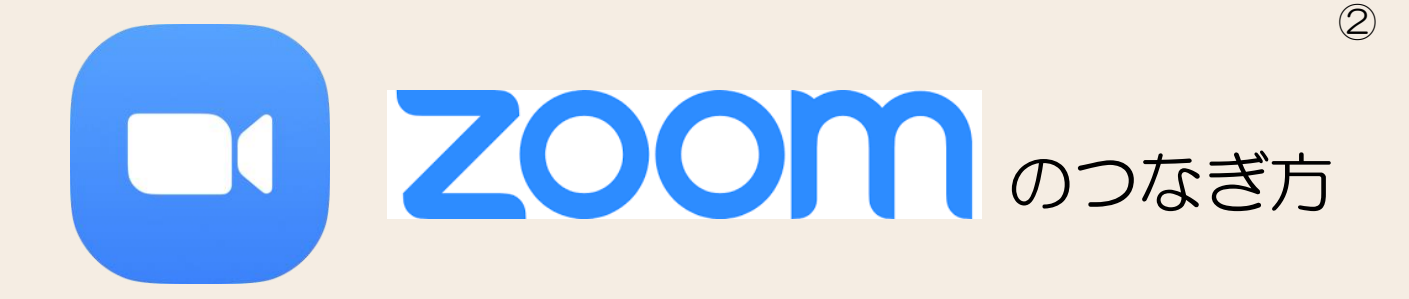

接続方法

①招待URLをクリック! (URLは別途通知いたします。)

②画面の指示通りにZoomアプリをダウンロード ※すでにダウンロードしている場合は不要です。

③接続完了!

<PCの人>

## <タブレットorスマホの人>

①Zoomアプリを事前にインストール! ※すでにダウンロードしている場合は不要です。

②招待URLをタップ! (URLは別途通知いたします。)

③接続完了!

☆詳しい接続方法は <https://zoomy.info/manuals/sanka/> をご覧ください。

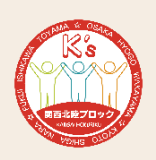

## コーンへのつけいのつなぎ方 ③

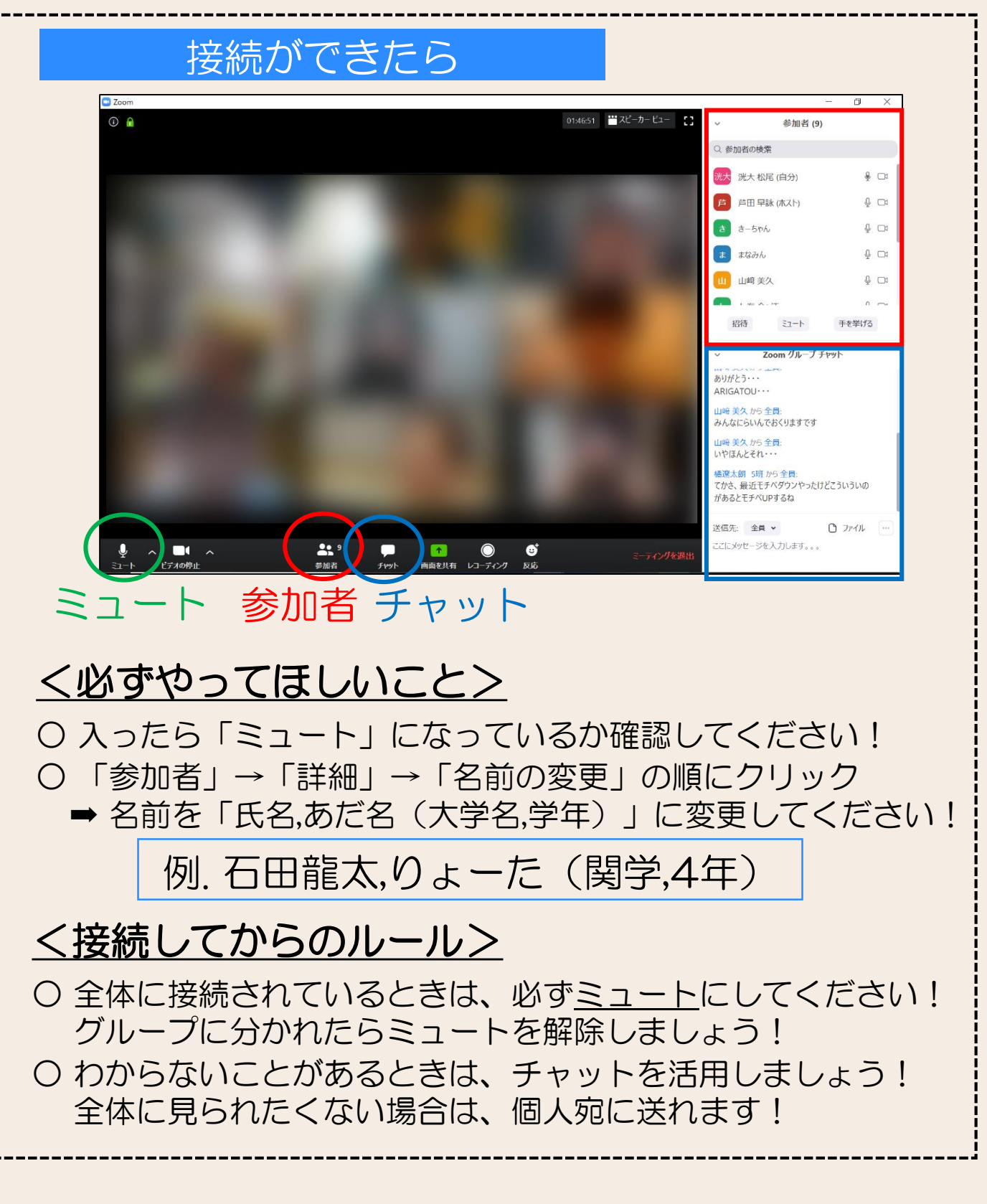

☆質問などありましたら、担当の学生事務局まで!

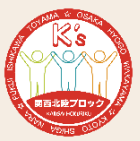